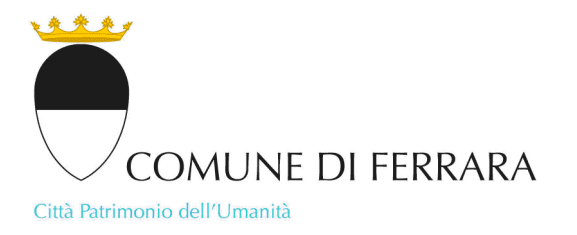

## **Calcolo del livello di rischio per 118**

Con le nuove modalità informatizzate, tutti gli eventi devono essere caricati sul portale del 118 Emilia Romagna attraverso la piattaforma denominata **EMP**, utilizzando il seguente link: [www.118er.it/eventiprogrammati.](https://www.google.com/url?q=http://www.118er.it/eventiprogrammati&source=gmail-html&ust=1656486066729000&usg=AOvVaw3WPsonyGk8NfZ0joBNkIFq)

L'organizzatore registrato deve inserire l'evento nella propria area **ORGANIZZATORI** per la successiva validazione, se necessaria, da parte dell'**Emergenza Territoriale**.

Nel caso sia stato attivata un' associazione per gestire il soccorso sanitario dell'evento con ambulanza, questa vedrà i propri eventi nell'apposita sezione **EMP**, accessibile dall' area **EXTRANET**, e potrà inserire i dati relativi ai mezzi (sigla, telefono, radio ecc) che saranno così visibili dall' Operatore di Centrale Operativa nell' applicativo.

La ricevuta della trasmissione deve essere trasmessa al Comune via email: **[uopoliziaamministrativa@comune.fe.it](mailto:uopoliziaamministrativa@comune.fe.it)** – pec: **[commercio@cert.comune.fe.it](mailto:commercio@cert.comune.fe.it)**

Per approfondimenti è possibile consultare il manuale EMP: [https://www.118er.it/eventiprogrammati/9/download](https://www.google.com/url?q=https://www.118er.it/eventiprogrammati/9/download&source=gmail-html&ust=1656486066729000&usg=AOvVaw2Ul_-jUR6YlHQmWfxJMI2x)